#### [Logiciel](http://doc.nfrappe.fr/doku.php?id=tag:logiciel&do=showtag&tag=Logiciel)

# **Geneweb : Généalogie sur un PC (serveur local)**

# **Introduction**

# **Pré-requis**

Nous allons installer **geneweb** dans le home utilisateur.

Cela peut se faire de même sur un Raspberry Pi

### Il faut :

- un répertoire **/var/lib/geneweb** :
	- \$ sudo mkdir /var/lib/geneweb
- un répertoire **~/geneweb** :
	- \$ mkdir ~/geneweb
- éditer avec les droits d'administration le fichier **/etc/fstab** et ajouter à la fin les lignes [1\)](#page--1-0):

#### [/etc/fstab](http://doc.nfrappe.fr/doku.php?do=export_code&id=logiciel:bureautique:geneweb:start&codeblock=0)

 $(\ldots)$ # mes montages /home/MOI/geneweb /var/lib/geneweb none bind 0 0

Terminez en montant le répertoire :

sudo mount /var/lib/geneweb

### **Installation**

Installez le paquet **geneweb,gwsetup**, ou en ligne de commande :

\$ sudo apt install sudo apt install geneweb gwsetup

L'installation lance automatiquement le démon **gwd**.

### **Configuration**

Le fichier de configuration se trouve en **/etc/default/geneweb**

On peut y ajouter des options pour gwd :

```
/etc/default/geneweb
```

```
#
# GeneWeb Configuration Data
#
# This file may be changed manually, or by running "dpkg-
reconfigure geneweb"
# The port which the daemon listens to
PORT="2317"
# The default language
# Look at Geneweb documentation for valid values
# Versions prior to 4.10-9 used LANG which could mix up with
# the system's localisation settings
LNG="fr"# The run mode
# Two possible values: "Always on" or "Manual"
# You need to use quotes
RUN_MODE="Always on"
# Additionnal options for gwd
# Example: OPTIONS="-a 192.168.1.1" for binding the daemon to a
given address
# This setting is not handled by debconf
OPTIONS=""
```
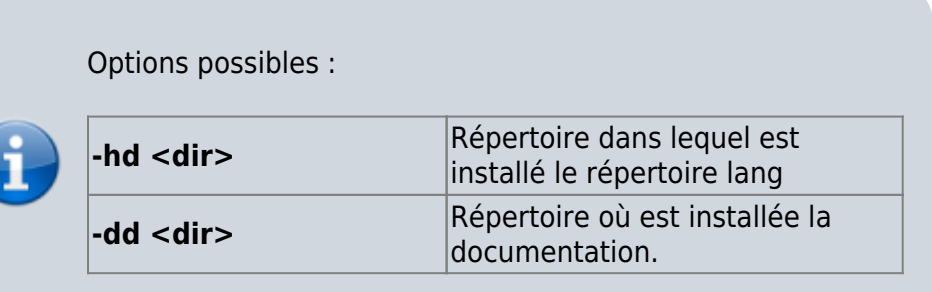

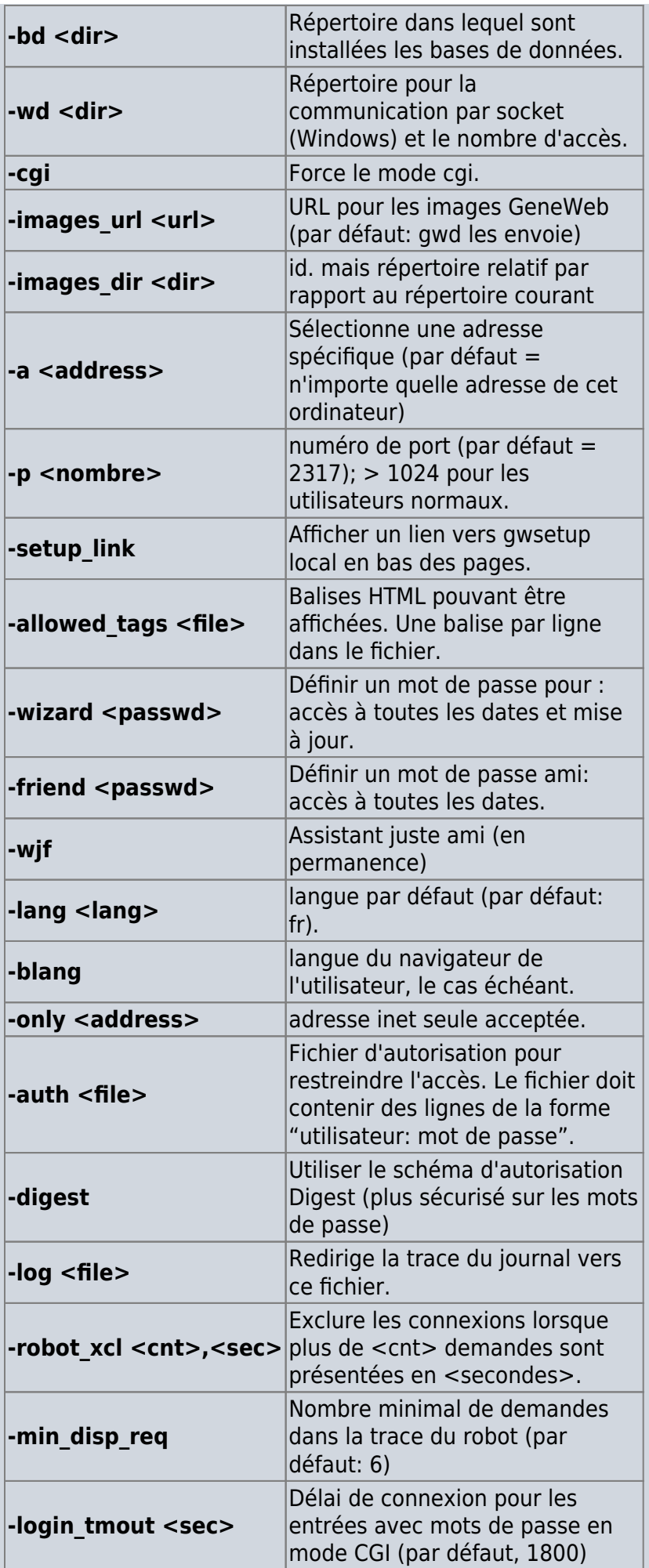

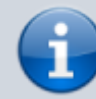

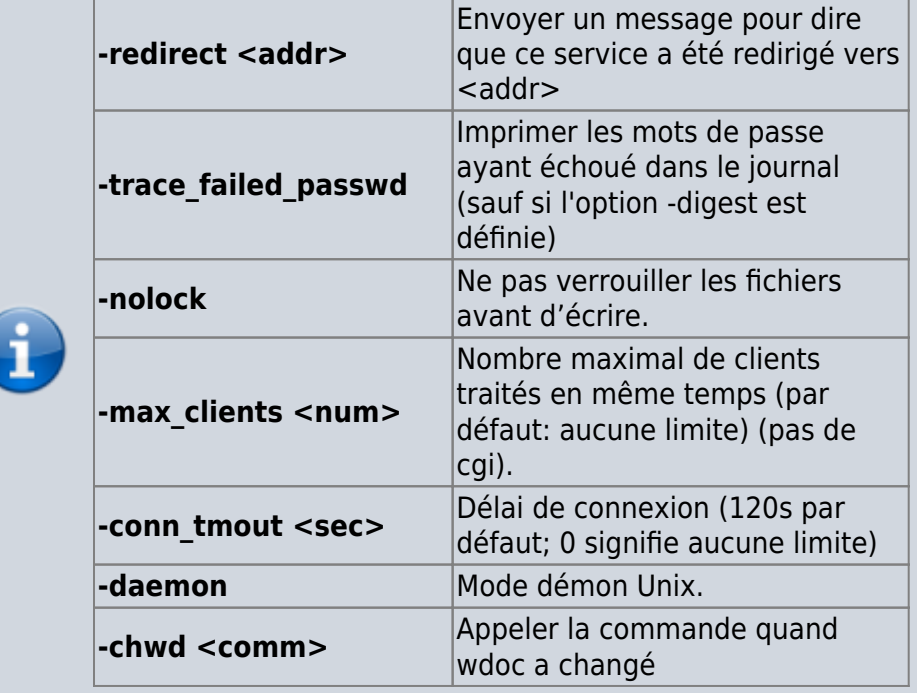

### **Utilisation**

### **Ouvrir une base**

- si vous connaissez le nom de la base voulue, allez à l'interface **Geneweb** (Accès aux bases) : [http://localhost:2317](#page--1-0)
- sinon, allez à l'interface de gestion **gwsetup** qui montre les bases disponibles : [http://localhost:2316](#page--1-0)

Sur un Raspberry Pi, remplacez **localhost** par l'**adresse du Raspberry Pi**

### **Transférer une base de Geneanet vers Geneweb**

Voici comment transférer votre généalogie du site Geneanet vers Geneweb sur votre machine.

### **Sur le site de Geneanet**

Connectez-vous à votre compte Geneanet et cliquez sur **Voir Mon arbre**.

Cliquez sur le nom de votre arbre pour accéder aux fonctions :

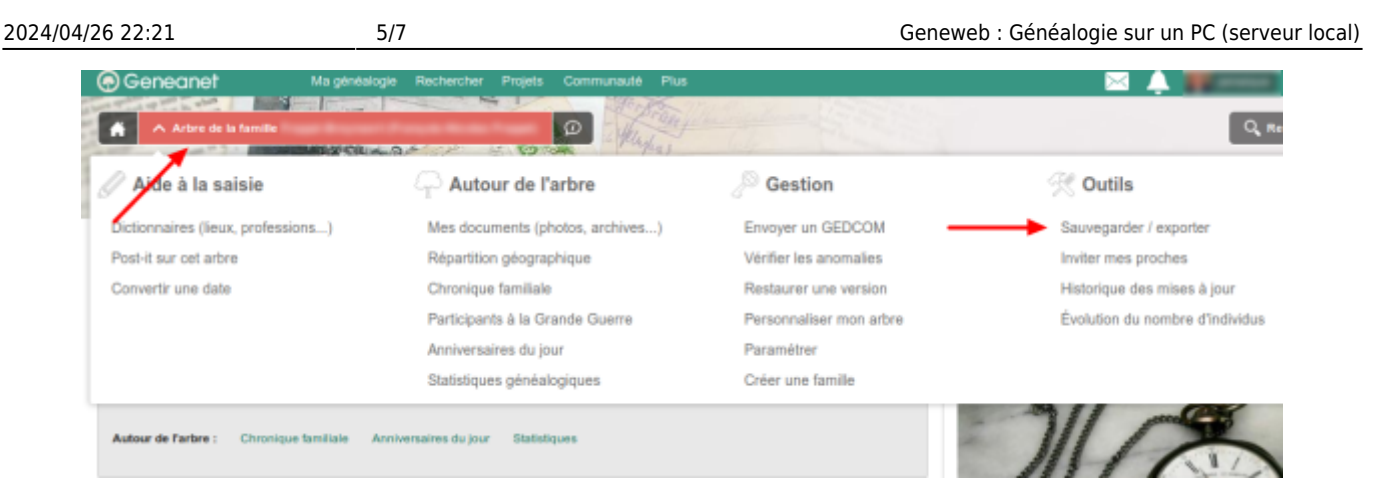

### Dans **Autour de l'arbre**,

- 1. Cliquez sur **Sauvegarder/Exporter**
- 2. Choisissez **Arbre en ligne**, format gedcom UTF8
- 3. Cochez pour inclure les liens vers les images
- 4. Cliquez sur Télécharger

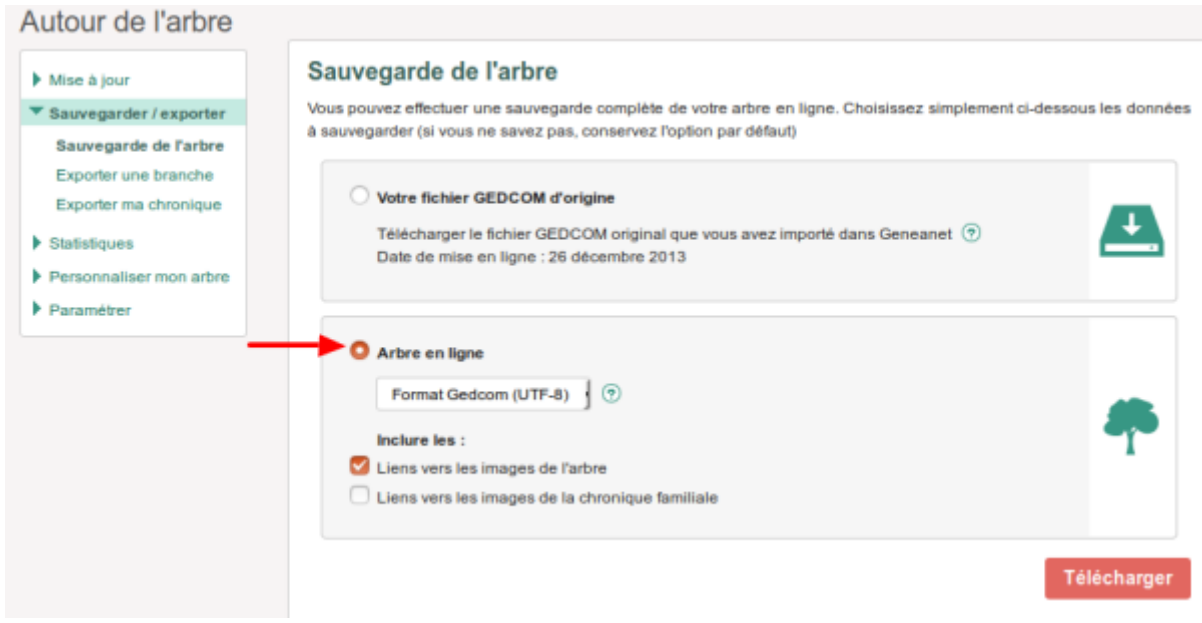

Une fenêtre propose l'enregistrement du fichier gedcom zippé.

Cochez **Enregistrer le fichier** puis cliquez sur Ok :

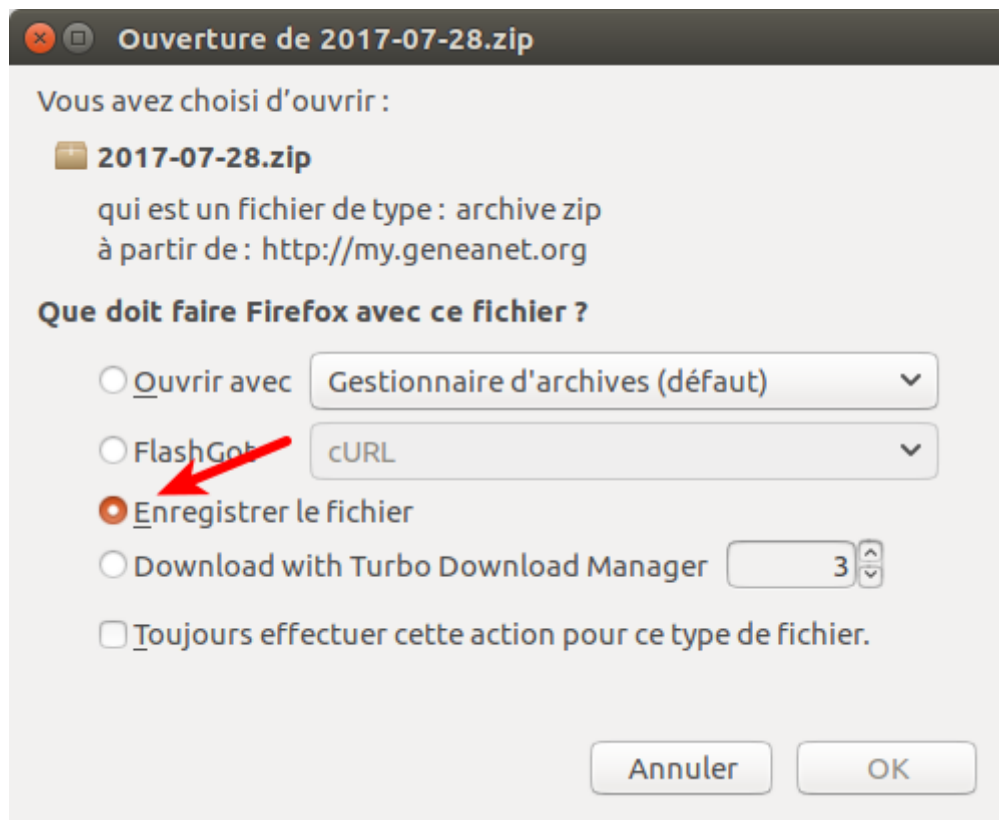

Généralement le fichier s'enregistre dans le répertoire Téléchargements.

Le fichier zip contient un fichier **base.gw** = arbre proprement dit

#### **Importer le gedcom dans Geneweb**

Placez le fichier zip dans **/var/lib/geneweb** et extrayez-le : un fichier base.ged apparaît.

Ouvrez la page [http://localhost:2316/fr](#page--1-0) de **Geneweb**. Dans **créer une généalogie**, cliquez sur à partir d'un fichier gedcom :

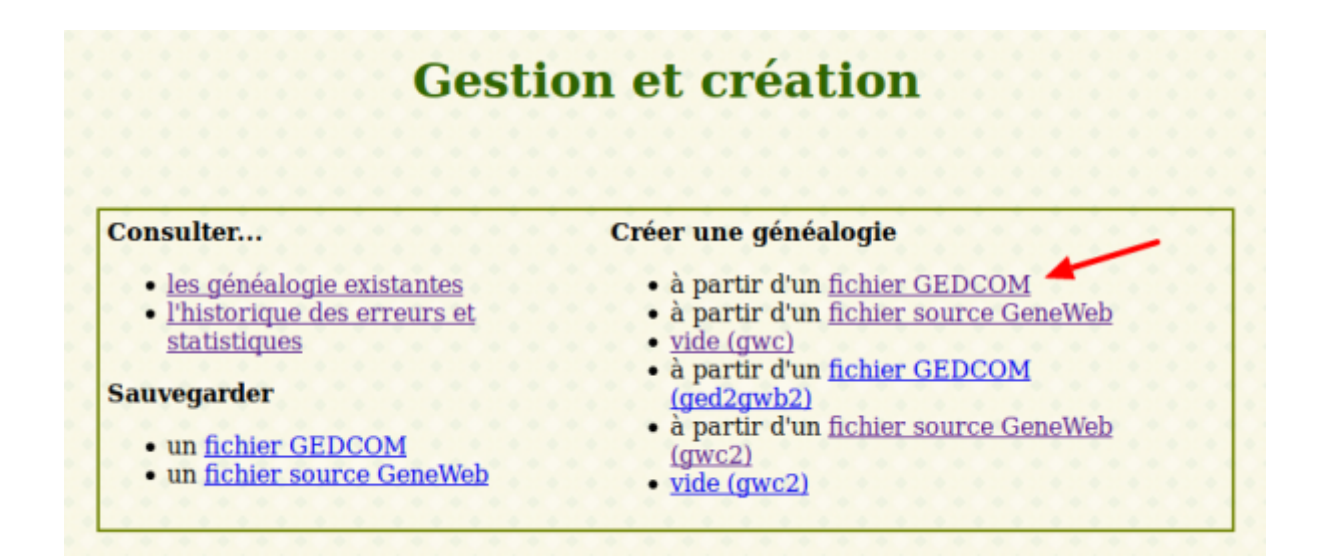

Sélectionnez votre fichier base.ged, nommez votre base de données et cochez les options voulues ; cliquez sur  $\overline{Ok}$  (en bas de page) :

 $\pmb{\times}$ 

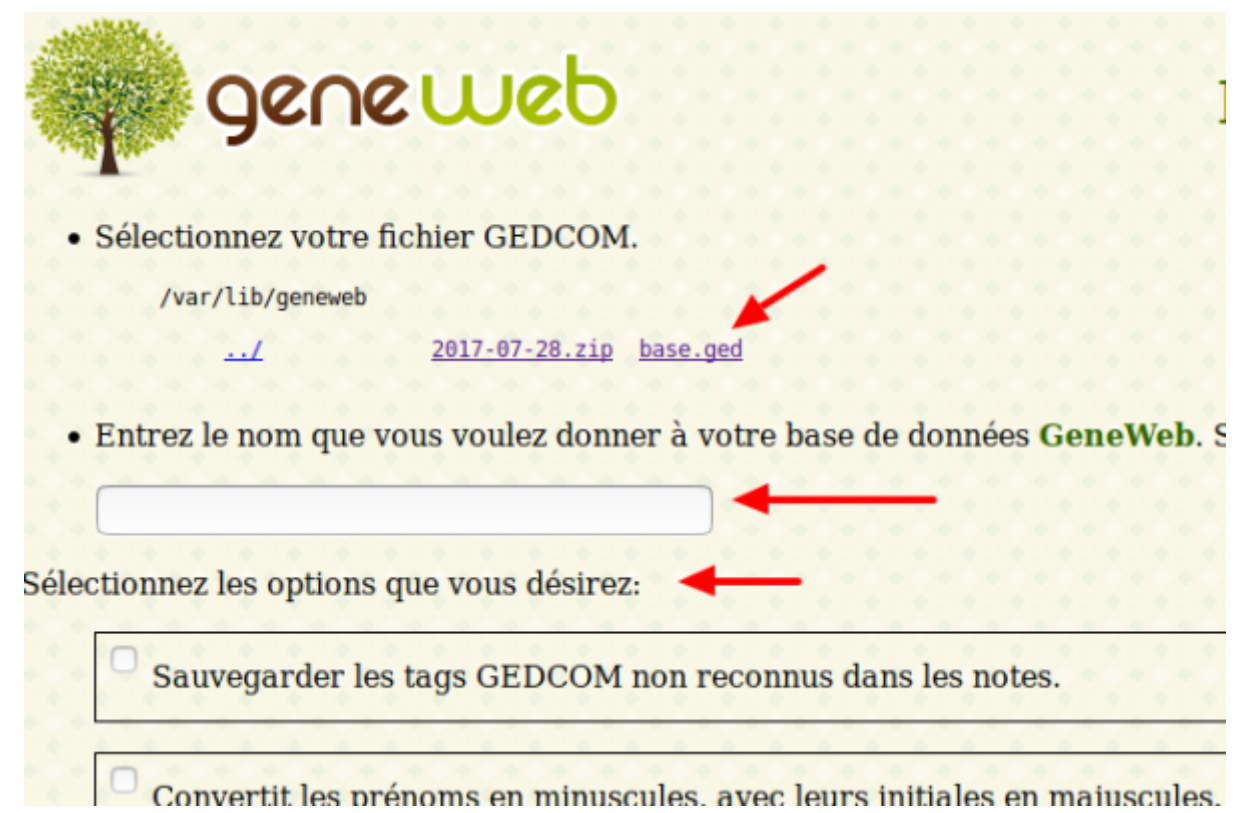

Une fenêtre affiche les opérations qui vont se dérouler. Cliquez sur Ok pour les lancer.

# **Désinstallation**

### **Voir aussi**

- **(en)** [http://](#page--1-0)
- **(fr)** [http://](#page--1-0)

Basé sur « [Article](#page--1-0) » par Auteur.

```
1)
MOI = nom de l'utilisateur
```
From: <http://doc.nfrappe.fr/> - **Documentation du Dr Nicolas Frappé**

Permanent link: **<http://doc.nfrappe.fr/doku.php?id=logiciel:bureautique:geneweb:start>**

```
Last update: 2022/11/08 19:27
```